## **Updating Partek Flow**

Before performing updates, we recommend [Backing Up the Database](https://documentation.partek.com/display/FLOWDOC/Backing+Up+the+Database).

Updates are applied using the Linux package manager.

Make sure Partek Flow is stopped before updating it.

**\$ service partekflowd stop**

To update Partek Flow, open a terminal window and enter the following command.

For Debian/Unbuntu, enter: **\$ sudo apt-get install partekflow**

For Redhat/Fedora/CentOS, enter: **\$ sudo yum update partekflow**

For the YUM package manager, if updating Partek Flow fails with a message claiming "package not signed," enter: **\$ yum --nogpgcheck –y update partekflow** Note that our packages are signed and the message above is erroneous.

For tomcat build update, download the latest version from below:

wget --content-disposition [packages.partek.com/linux/flow](http://packages.partek.com/linux/flow)

## Additional Assistance

If you need additional assistance, please visit [our support page](http://www.partek.com/support) to submit a help ticket or find phone numbers for regional support.

[« Creating Restricted User Folders within the Partek Flow Server](https://documentation.partek.com/display/FLOWDOC/Creating+Restricted+User+Folders+within+the+Partek+Flow+Server) [Uninstalling Partek Flow »](https://documentation.partek.com/display/FLOWDOC/Uninstalling+Partek+Flow)

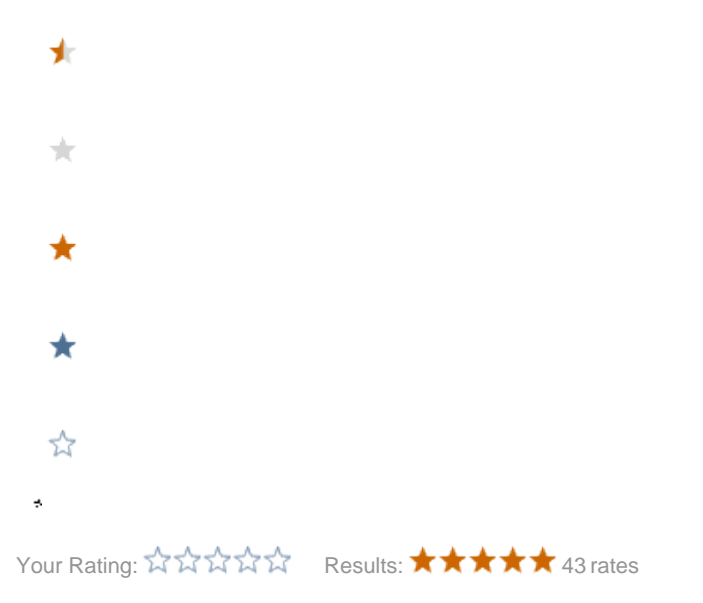